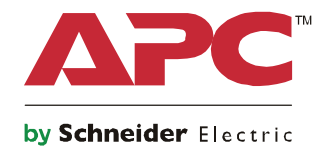

# **Start UP Guide Symmetra® LX Tower Rack-Mount**

**UPS Models 200 V, 4–8 kVA 208/240 V, 4–8 kVA 220/230/240 V, 4–8 kVA**

**200 V, 4–16 kVA 208/240 V, 4–16 kVA 220/230/240 V, 4–16 kVA**

# **Important Safety Messages**

SAVE THESE INSTRUCTIONS - This manual contains important instructions that should be followed during installation and maintenance of the  $APC^{TM}$  by Schneider Electric equipment and batteries.

Read the instructions carefully. Become familiar with the device before trying to install, operate, service or maintain it. The following special messages may appear throughout this document or on the equipment to warn of potential hazards or to call attention to information that clarifies or simplifies a procedure.

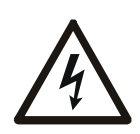

The addition of this symbol to a Danger or Warning product safety label indicates that an electrical hazard exists that will result in personal injury if the instructions are not followed.

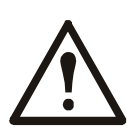

This is the safety alert symbol. It is used to alert you to potential personal injury hazards. Obey all safety messages that follow this symbol to avoid possible injury or death.

#### **DANGER**

**DANGER indicates a hazardous situation which, if not avoided, will result in death or serious injury.**

#### **WARNING**

**WARNING indicates a hazardous situation which, if not avoided, could result in death or serious injury.**

#### **CAUTION**

**CAUTION indicates a hazardous situation which, if not avoided, could result in minor or moderate injury.**

#### *NOTICE*

**NOTICE is used to address practices not related to physical injury.**

## **Product Handling Guidelines**

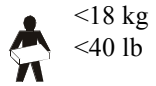

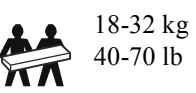

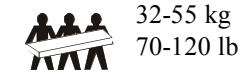

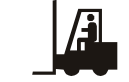

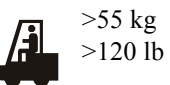

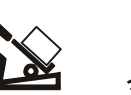

## **Safety and General Information**

#### **Inspect the package contents upon receipt. Notify the carrier and dealer if there is any damage.**

- This equipment is for use in a restricted access location.
- Adhere to all national and local electrical codes.
- All wiring must be performed by a qualified electrician.
- Do not work alone under hazardous conditions.
- **Changes and modifications to this unit not expressly approved by Schneider Electric IT Corporation could void the warranty.**
- This UPS is intended for indoor use only.
- Do not operate this unit in direct sunlight, in contact with fluids, or where there is excessive dust or humidity.
- Be sure the air vents on the UPS are not blocked. Allow adequate space for proper ventilation.
- For a UPS with a factory installed power cord, connect the UPS power cable directly to a wall outlet. Do not use surge protectors or extension cords.
- The equipment is heavy. Always practice safe lifting techniques adequate for the weight of the equipment.
- The batteries are heavy. Remove the batteries before installing the UPS and external battery packs (XLBPs), in a rack.
- Always install XLBPs at the bottom in rack-mount configurations. The UPS must be installed above the XLBPs.
- Always install peripheral equipment above the UPS in rack-mount configurations.

#### **Electrical safety**

- Do not handle any metallic connector before power has been disconnected.
- For models with a hardwired input, the connection to the branch circuit (mains) must be performed by a qualified electrician.
- 230 V models only: In order to maintain compliance with the EMC directive for products sold in Europe, output cords attached to the UPS must not exceed 10 meters in length.
- The protective earth conductor for the UPS carries the leakage current from the load devices (computer equipment). An insulated ground conductor is to be installed as part of the branch circuit that supplies the UPS. The conductor must have the same size and insulation material as the grounded and ungrounded branch circuit supply conductors. The conductor will typically be green, with or without a yellow stripe.
- Leakage current for a pluggable, Type A UPS may exceed 3.5 mA when a separate ground terminal is used.
- The UPS input ground conductor must be properly bonded to protective earth at the service panel.
- If the UPS input power is supplied by a separately derived system, the ground conductor must be properly bonded at the supply transformer or motor generator set.

#### **Hardwire safety**

- Check that all branch circuit (mains) and low voltage (control) circuits are deenergized, and locked out before installing cables or making connections, whether in the junction box or to the UPS.
- All wiring must be performed by a qualified electrician.
- Select wire size and connectors according to national and local codes.
- Wiring must be approved by a local wiring inspector.
- Strain relief is required for all hardwiring (supplied with select products). Snap in type strain reliefs are recommended.
- All openings that allow access to UPS hardwire terminals must be covered. Failure to do so may result in personal injury or equipment damage.

#### **De-energizing safety**

- The UPS contains internal batteries and may present a shock hazard even when disconnected from AC and DC power.
- The AC and DC output connectors may be energized by remote or automatic control at any time.
- Before installing or servicing the equipment perform the following tasks:
	- Set the System enable switch to the OFF position.
	- Set the input circuit breaker to the OFF position.
	- Disconnect the battery modules.
	- Disconnect external battery cabinet if provided.
	- Disconnect mains/branch circuit.

#### **Battery safety**

- When replacing batteries, replace with the same number and type.
- Batteries typically last for two to five years. Environmental factors impact battery life. Elevated ambient temperatures, poor quality utility power, and frequent short duration discharges will shorten battery life. Batteries should be replaced before end of life.
- Replace batteries immediately when the unit indicates battery replacement is necessary.
- APC <sup>TM</sup> by Schneider Electric uses Maintenance-Free sealed Lead Acid batteries. Under normal use and handling, there is no contact with the internal components of the battery. Over charging, over heating or other misuse of batteries can result in a discharge of battery electrolyte. Released electrolyte is toxic and may be harmful to the skin and eyes.
- CAUTION: Before installing or replacing the batteries, remove jewelry such as chains, wristwatches and rings. Use tools with insulated handles. High short circuit current through conductive materials could cause severe burns.
- CAUTION: Do not dispose of batteries in a fire. The batteries may explode.
- CAUTION: Do not open or mutilate batteries. Released material is harmful to the skin and eyes and may be toxic.

#### **General information**

- The model and serial numbers are located on a small, rear panel label. For some models, an additional label is located on the chassis under the front bezel.
- Always recycle used batteries.
- Recycle the package materials or save them for reuse.

# **Overview**

This manual provides an overview of operations for the Symmetra™ LX and Extended Run Cabinet, including detailed explanations of monitoring, control, and configuration through the PowerView user interface.

Illustrations are representative. Your unit and configuration, including components and optional APC™ by Schneider Electric equipment, may vary from those depicted in this document. Manuals may be accessed through the APC by Schneider Electric web site, www.apc.com.

#### **PowerView**

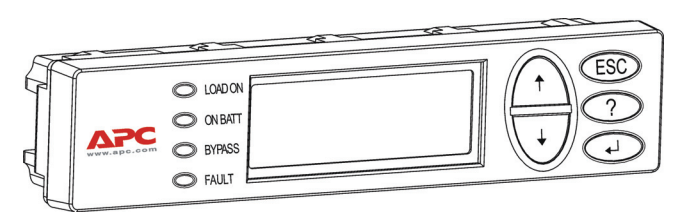

PowerView contains an alphanumeric display, navigation keys, status indicators, and an audible alarm.

The tables below describe the status indicators and navigation keys.

#### **Keys and Indicators**

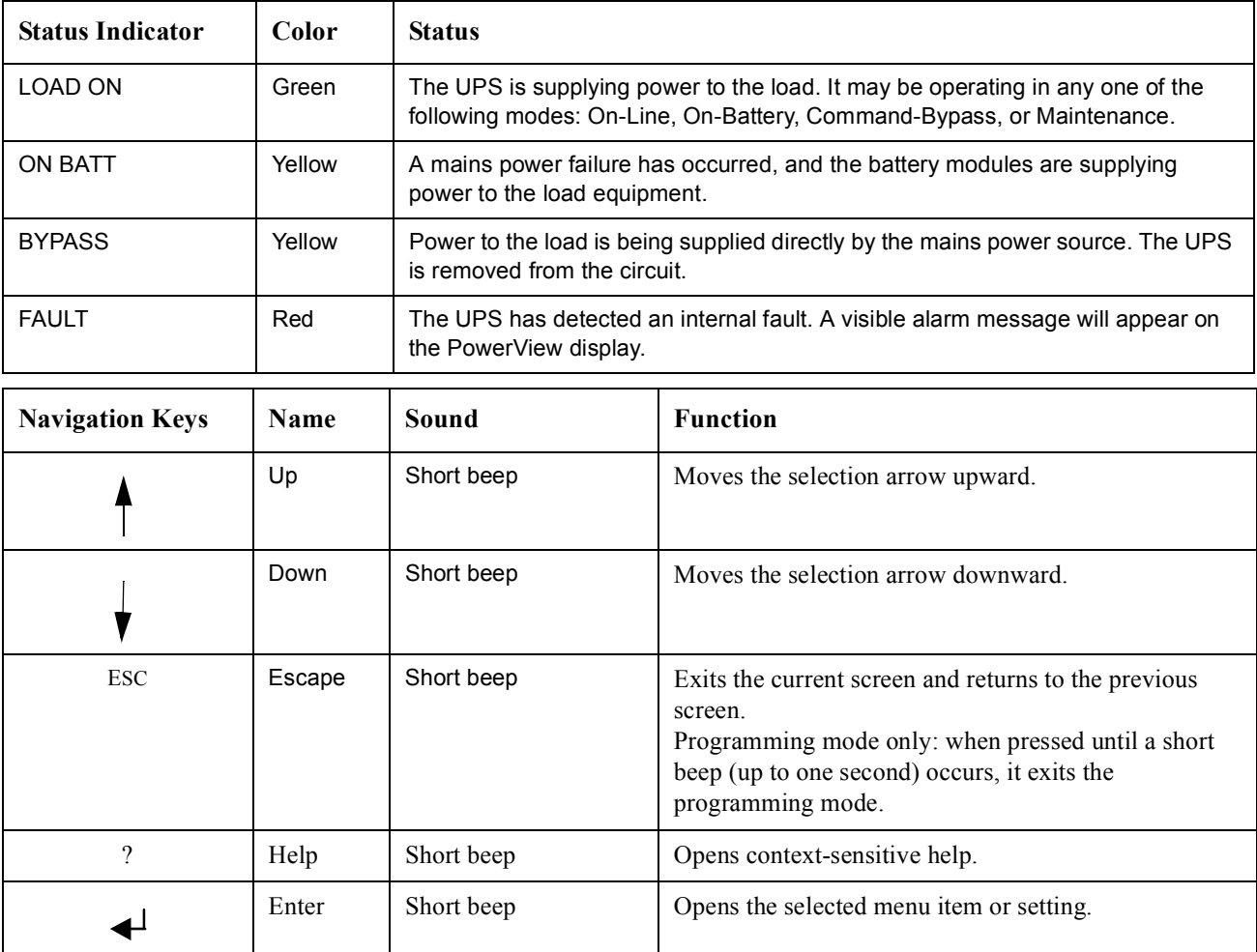

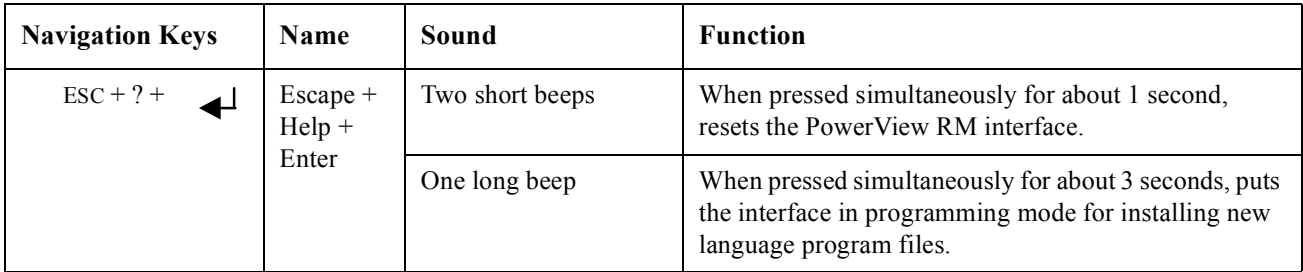

## **Navigation**

The normal display on the PowerView is the monitoring screen shown below. A snapshot of the UPS status is provided. Pressing 'Esc' multiple times will always allow return to this display.

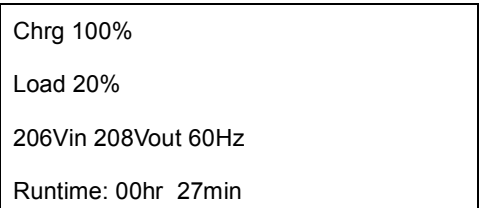

From the monitoring screen, press 'Esc' to get to the Main Menu.

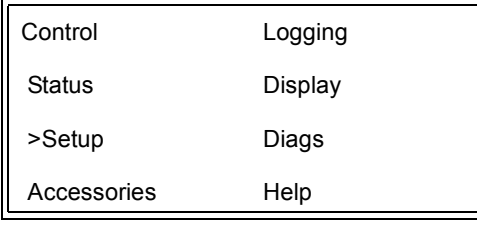

The Main Menu provides access to each of the different function groups provided below. Use the navigation keys to select the desired group. "Menu Commands" on page 14 in this manual provides detailed descriptions of each functional group and its associated commands.

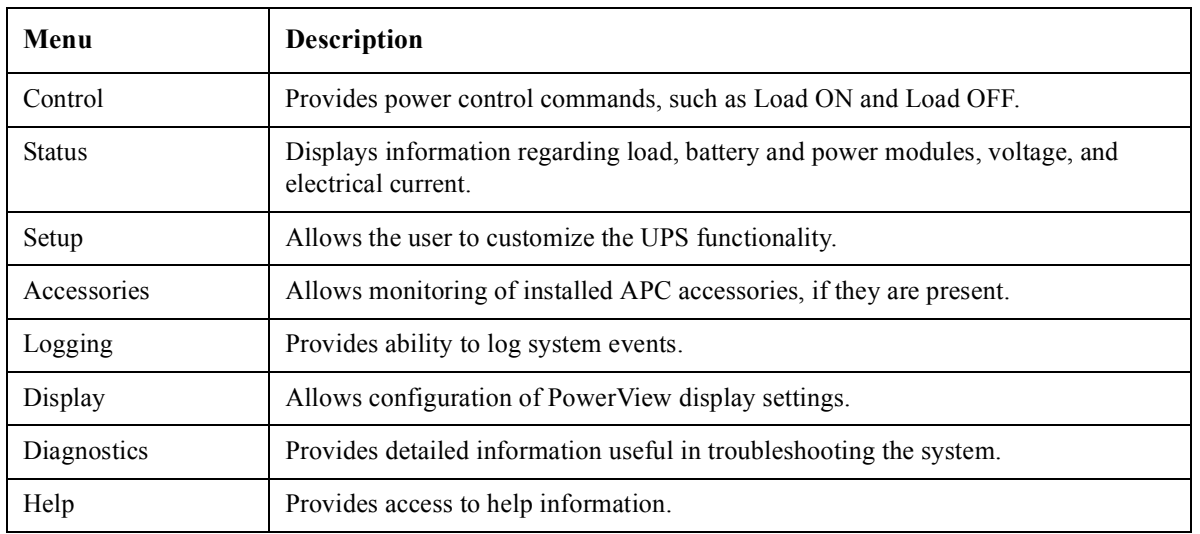

# **Basic Commands**

#### **DANGER**

#### **RISK OF ELECTRIC SHOCK**

- Adhere to all national and local electrical codes.
- Wiring must be performed by a qualified electrician.
- Read and follow all safety and installation instructions in this manual.

**Failure to follow these instructions could result in equipment damage, personal injury or death.**

#### **Supply Power to the UPS**

This procedure supplies power to the Symmetra LX and does not supply power to the equipment connected to the UPS.

- 1. Turn ON AC utility power to the UPS.
- 2. Switch ON the circuit breakers for all connected equipment.
	- a. If connected equipment is hardwired, check that the output circuit breakers in the distribution panel are turned ON.
	- b. If connected equipment is plugged into the UPS  $\bullet$ , check that each UPS PDU output circuit breaker  $\bullet$  is switched ON.
- 3. Turn ON the UPS input circuit breaker  $\bullet$ .
- 4. Turn ON the UPS System Enable switch  $\bullet$ . **Note:** To start the UPS when there is no AC utility power present, press and hold either of the cold start buttons  $\bigcirc$  for four seconds.

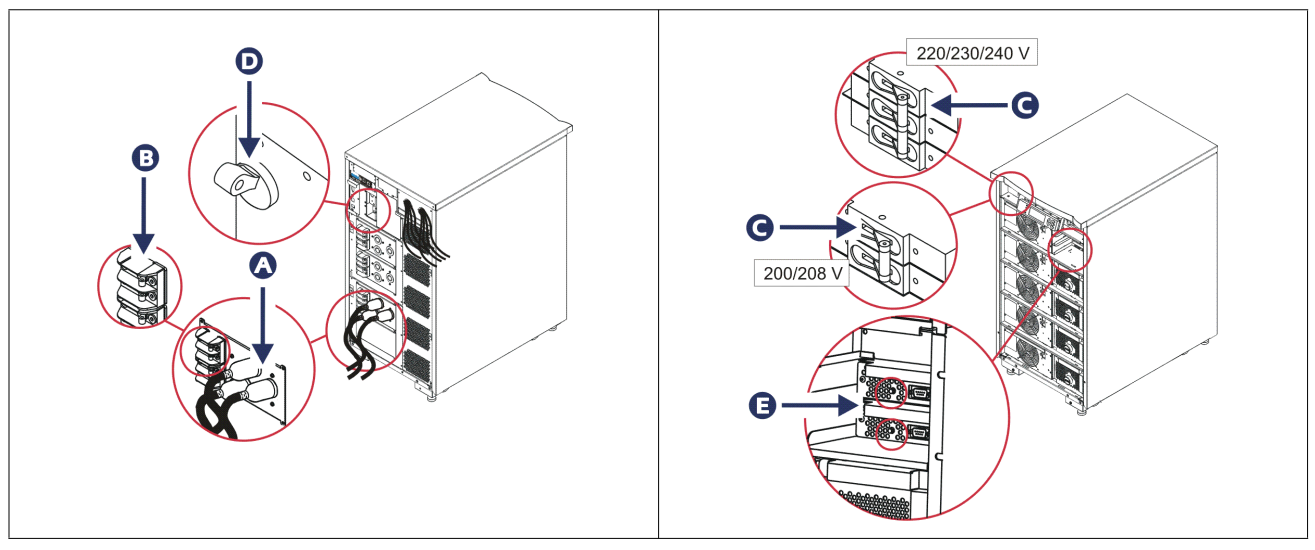

After initialization, the monitoring screen appears, providing a view of operating parameters.

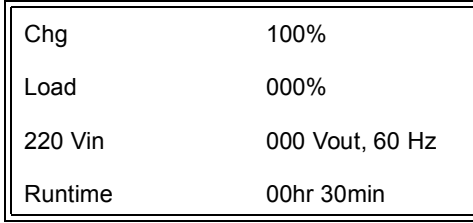

## **Set the Correct Output Voltage**

1. Press the **Esc** button until the Main Menu appears. Use the up and down arrow keys to choose 'Setup', and ENTER to select.

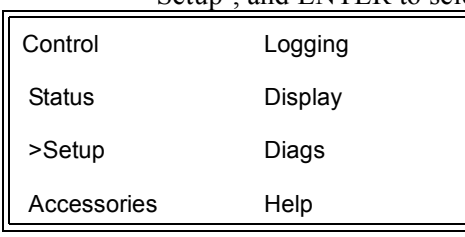

2. Use the arrow keys and ENTER to select 'Other'.

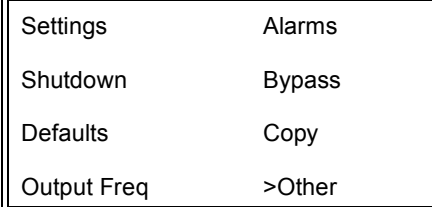

3. If the output voltage is not correct for your application, use the arrow keys, and ENTER to select 'Output'. The cursor will move to the voltage field, as the up and down arrows scroll through available choices. Choose the desired voltage setting and press ENTER to select.

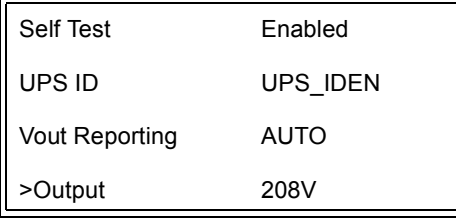

## **Supply Power to the Load Equipment**

The Symmetra LX must be turned on before executing this procedure.

1. Press 'Esc' until the Main Menu appears. Use the arrow keys to choose 'Control' and ENTER to select.

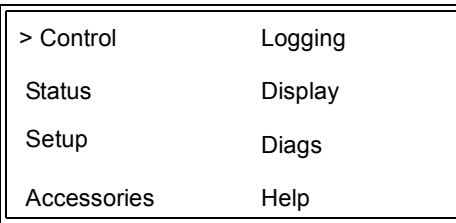

2. Use the arrow keys to choose 'Turn UPS Output On' and ENTER to select. **Note**: You must scroll to a second page of choices.

Graceful Turn Off Start Runtime Cal >Turn UPS Output On

3. Confirm choice by selecting 'YES'.

Confirm: Turn UPS On CANCEL >YES, Turn UPS On

4. There will be clicking sounds and this message will appear.

**Note**: You may be given one or more override alerts. Answer these by selecting 'Start Now'.

UPS HAS BEEN COMMANDED TO TURN LOAD POWER ON

> 5. In approximately 90 seconds, the green Load On indicator will illuminate and this message will appear.

UPS LOAD IS ON Press any key…

## **Turn Off UPS Output Power and Load Equipment**

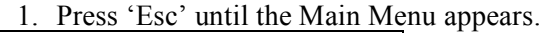

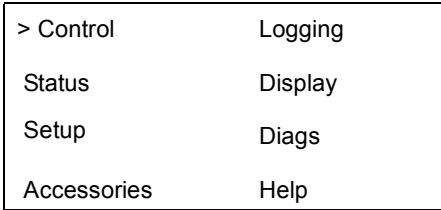

2. Scroll down and select the 'Turn UPS Output Off' command.

Graceful Turn Off Start Runtime Cal >Turn UPS Output Off

3. Confirm choice by selecting 'YES'.

Confirm: Turn UPS Off NO, ABORT >YES, Turn UPS Off

You will hear some clicking sounds and see the following message.

UPS HAS BEEN COMMANDED TO TURN LOAD POWER OFF

> In approximately 90 seconds, you will see the following message and the green Load On status indicator will be OFF.

The output is now off.

UPS LOAD IS OFF Press any key…

> 4. To fully remove power from the UPS, turn OFF the system enable switch, and open the input circuit breaker.

### **Bypass Operation**

The bypass operation can be performed manually, using the maintenance bypass switch, or automatically, using the PowerView to issue commands.

**Note:** In either bypass mode, the utility and circuit breakers must be turned on.

**Note:** The UPS must remain functional to stay in command bypass mode. Put the UPS in maintenance bypass before turning off the system enable switch, or removing both intelligence modules.

#### **Command Bypass**

Command Bypass requires utilization of the commands on the PowerView display. This mode is used to bypass the UPS electronics and directly supply power to the load.

Follow the steps below to directly connect the output power of the UPS to the branch circuit (mains) using the command bypass mode.

1. Press 'Esc' to view the Main Menu, and select 'Control'.

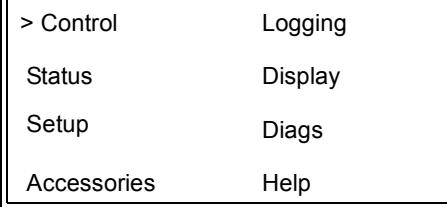

2. Scroll down and select the 'UPS into Bypass' command.

>UPS into Bypass Do Self Test Simulate Power Fail Graceful Reboot  $\blacklozenge$ 

3. Confirm choice by selecting 'YES'

Confirm: UPS into Bypass NO, ABORT >YES, UPS into Bypass

> You will see the following message. The green Load On and yellow Bypass status indicators will be on as well.

UPS IS BYPASSED Press any key…

#### **Maintenance Bypass**

Maintenance Bypass is used to manually bypass the UPS and directly supply power to the load while the input circuit breaker is turned ON.

Follow the steps below to directly connect the output power of the UPS to the branch circuit (mains) using the maintenance bypass mode.

1. Check that the input circuit breaker is turned ON.

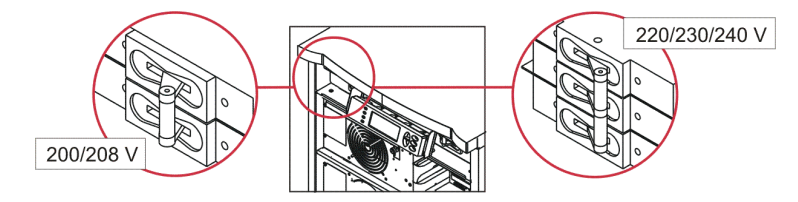

2. Turn ON the maintenance bypass switch.

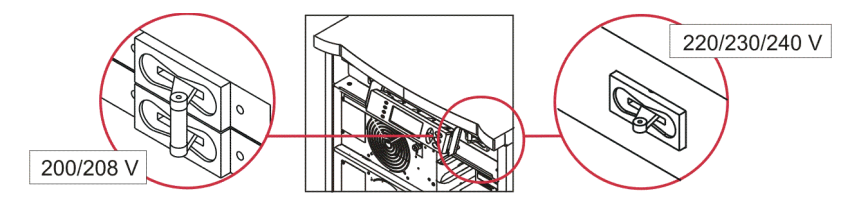

### **Language Setting**

The factory default language of the user interface is English. You can change the language by downloading new firmware into the PowerView. French, German, Italian, and Spanish are available on the enclosed CD. Visit the APC by Schneider Electric web site at http://www.apc.com for multilingual product documentation and firmware language support.

Illustrations are representative. Your configuration may be different from the models shown in this procedure.

To change the user interface language, perform the following steps.

- 1. Grab onto the door tabs  $\bullet$ , gently pull forward, and then up to remove the door.
- 2. Remove the PowerView display by removing the screws  $\bullet$  and display from the frame.

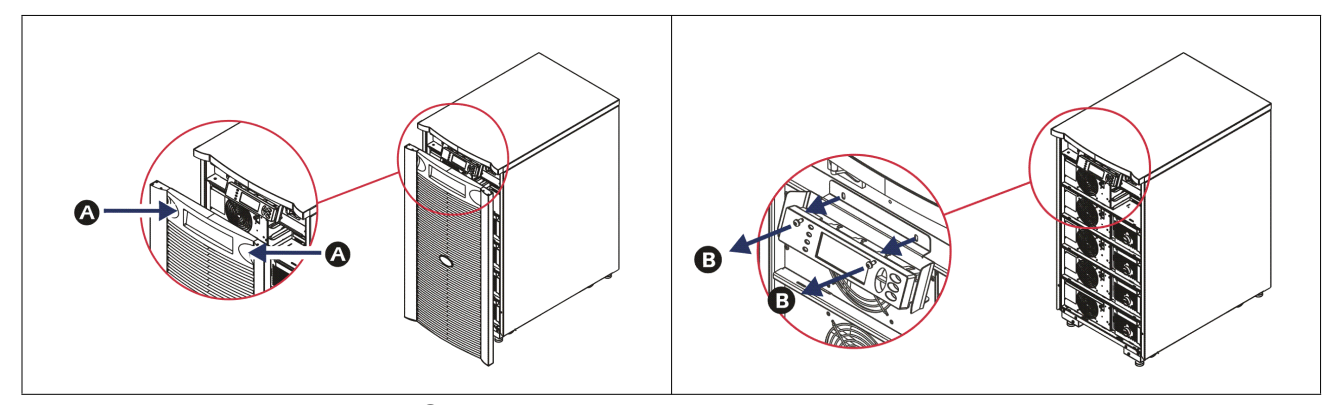

- 3. Remove the screws  $\bullet$  securing the display bracket to the PowerView.
- 4. Disconnect the UPS cable  $\bullet$  from the RJ-45 port on the PowerView.

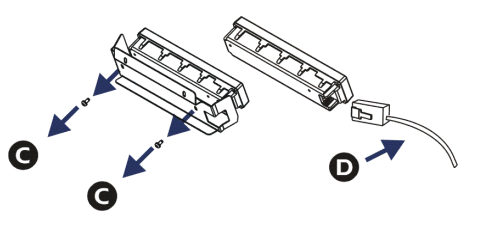

- 5. Connect the programming cable  $\bigcirc$  (included) between the PowerView and the UPS cable.
	- Attach the RJ-45 connector to the port on the rear of the PowerView.
	- Connect the female DB-9 connector of the programming cable to a serial port on the computer.
	- The computer must have internet access to download languages.
	- Attach the UPS cable to the female RJ-45 connector on the programming cable.

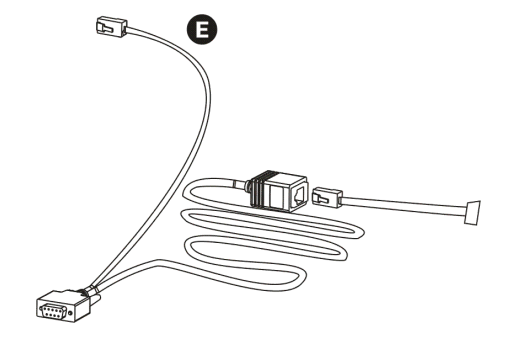

- 6. Locate the language program file to be downloaded into the UPS. See the APC by Schneider Electric web site at http://www.apc.com/support and download the desired language.
- 7. Place the PowerView in programming mode simultaneously pressing the three keys on the right ('Esc', 'Help', and 'ENTER') for approximately three seconds, until the PowerView emits a long beep.
	- The LCD will display the Programming screen.
	- To leave the Programming screen before starting a file transfer (Step 6), press 'ESC' until the beep (about one second).
- 8. Start HyperTerminal or another terminal emulation program on the computer.
	- Set the communication parameters to 8 bits, no parity, no flow control, 1 stop bit, and 19,200 bps.
	- After establishing a connection, use the Xmodem protocol to transfer the language program file from PowerView.
	- When the file transfer is complete, the PowerView will reset itself and display the Start-Up screen in the new language.
- 9. If the file transfer fails, PowerView will reset itself. Retry the file transfer by repeating Step 6 and Step 7.
- 10.Quit the terminal session.
- 11. Disconnect the programming cable on the PowerView RJ-45 port.
- 12.Connect the UPS cable to the PowerView RJ-45 port.
- 13.Install the display bracket to the rear of the PowerView by securing the two screws to the display.
- 14.With two hands, grip the display and gently snap the tabs onto the frame.
- 15.Secure the PowerView display by tightening the two screws to the UPS frame.

# **Menu Commands**

The following sections describe the details of each command. Commands are organized according to the menu hierarchy in the PowerView.

### **Accessories Menu**

The Accessories Menu allows you to monitor APC by Schneider Electric accessories if they are installed. The PowerView must be connected to the computer interface port at the back of the UPS frame in order to monitor internal accessories.

### **Control Menu**

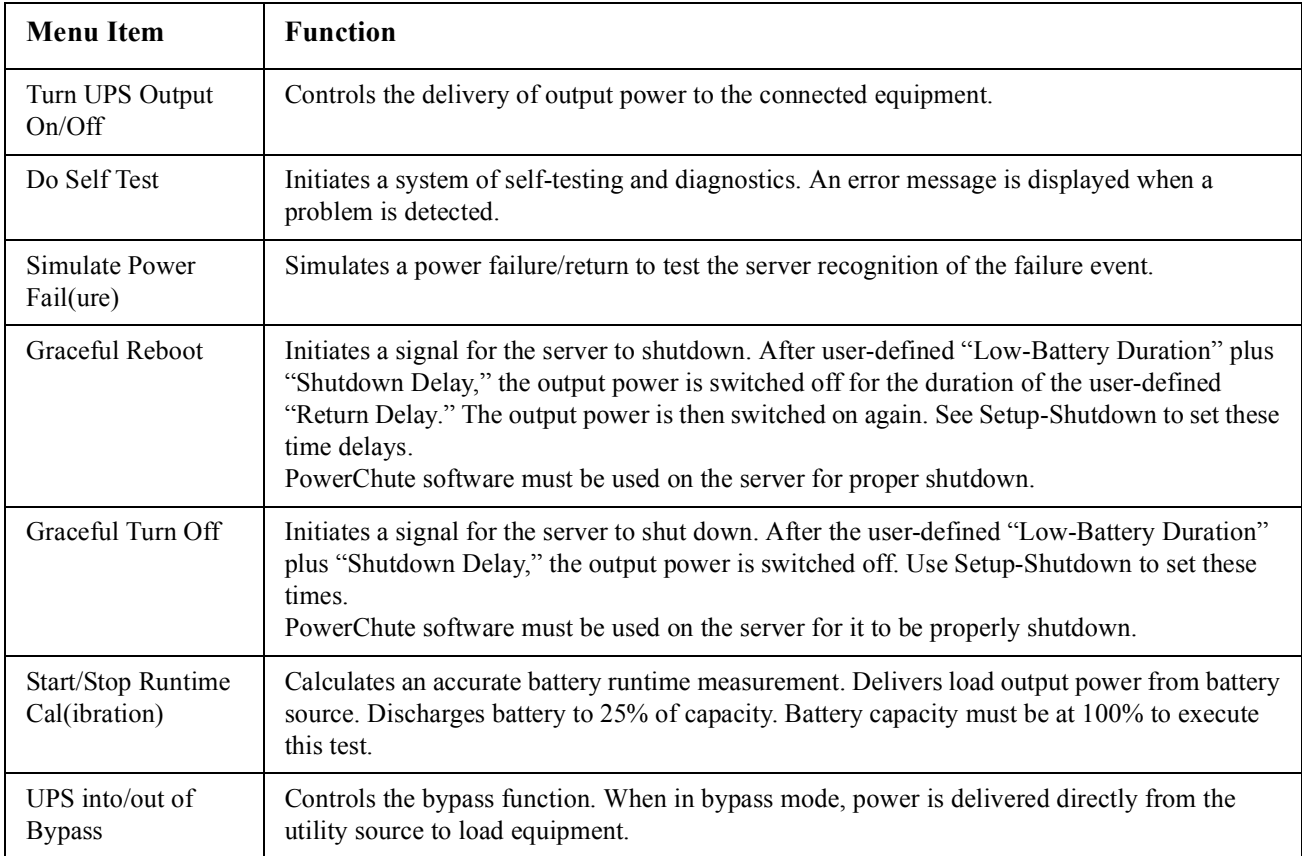

Use the Control Menu and its submenus to control power flows to and from the UPS.

## **Display Menu**

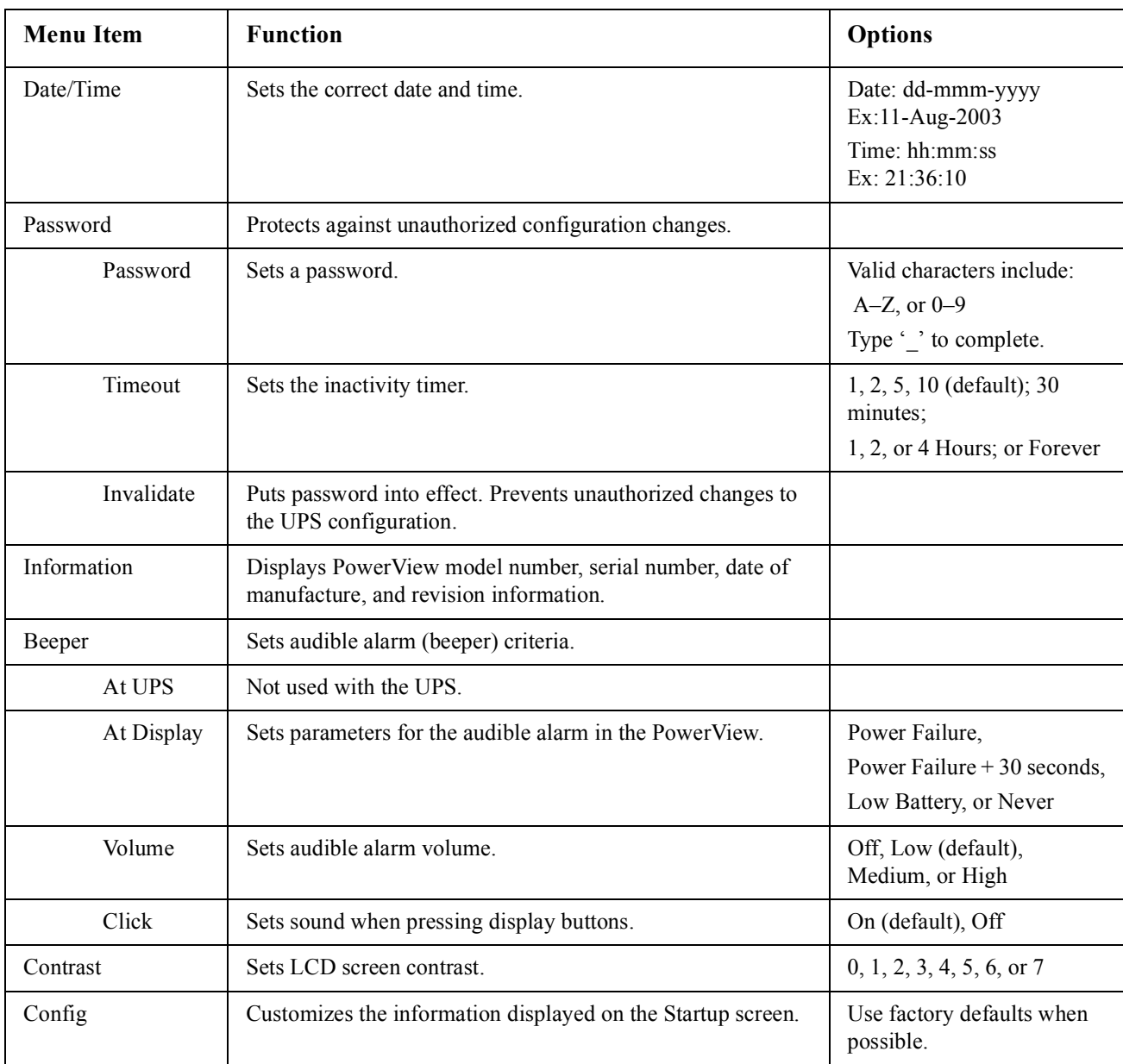

The Display Menu allows the user to customize the PowerView display.

## **Diagnostics Menu**

The Diagnostics Menu provides useful information for troubleshooting.

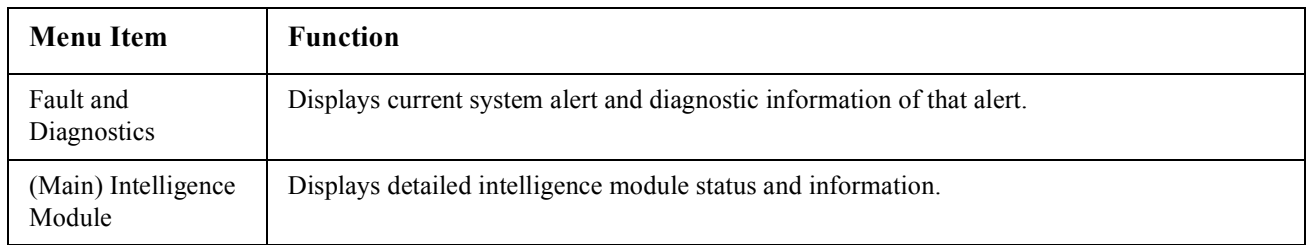

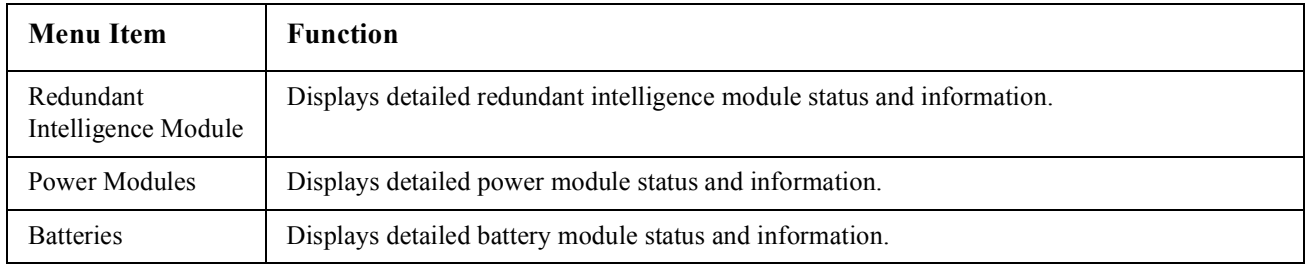

### **Help Menu**

To access PowerView online help screens, press the 'Scroll Up' and 'Scroll Down' keys simultaneously to access context sensitive help.

## **Logging Menu**

The Logging Menu allows the user to customize the UPS log.

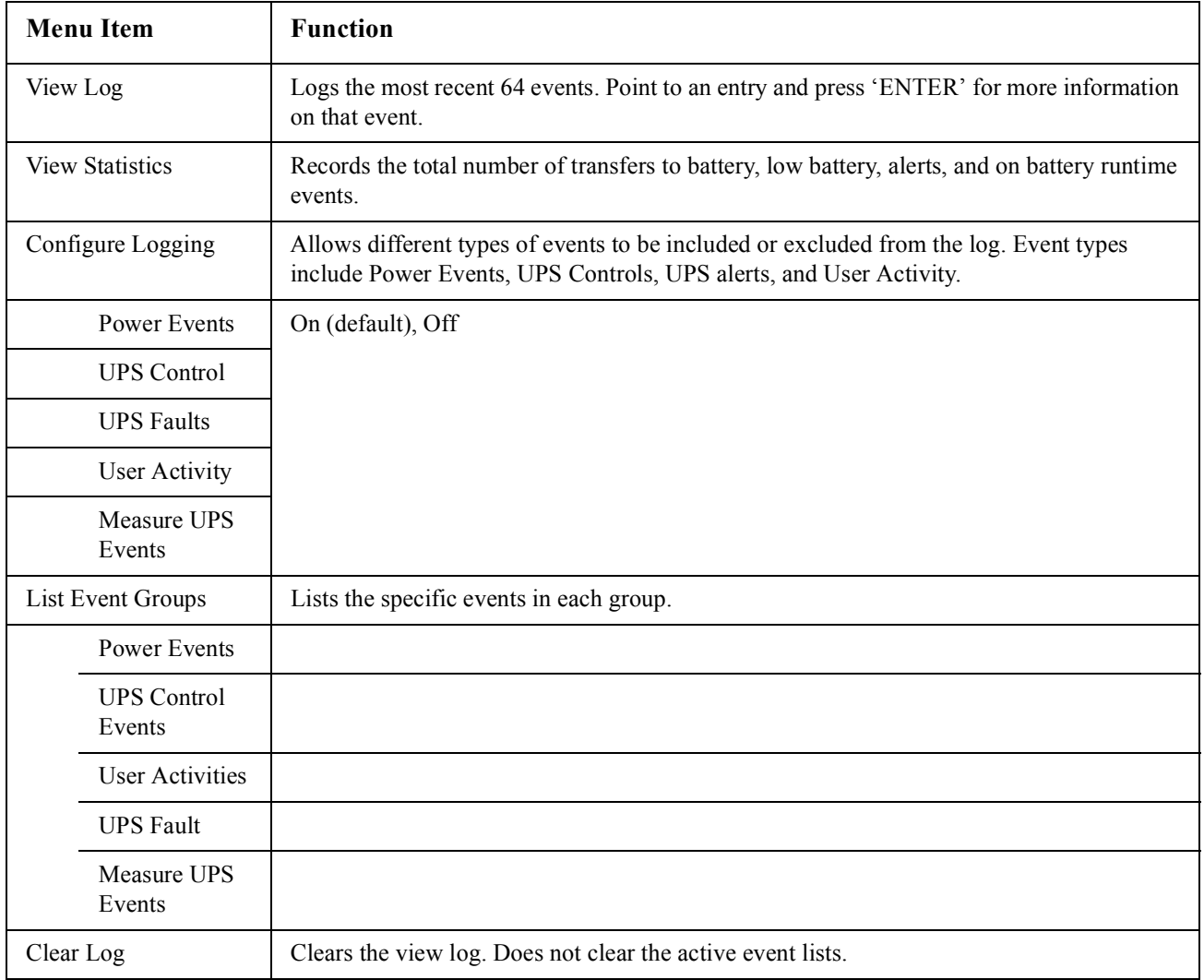

### **Status Menu**

The Status Menu displays load, battery/power module, voltage, and electrical current information.

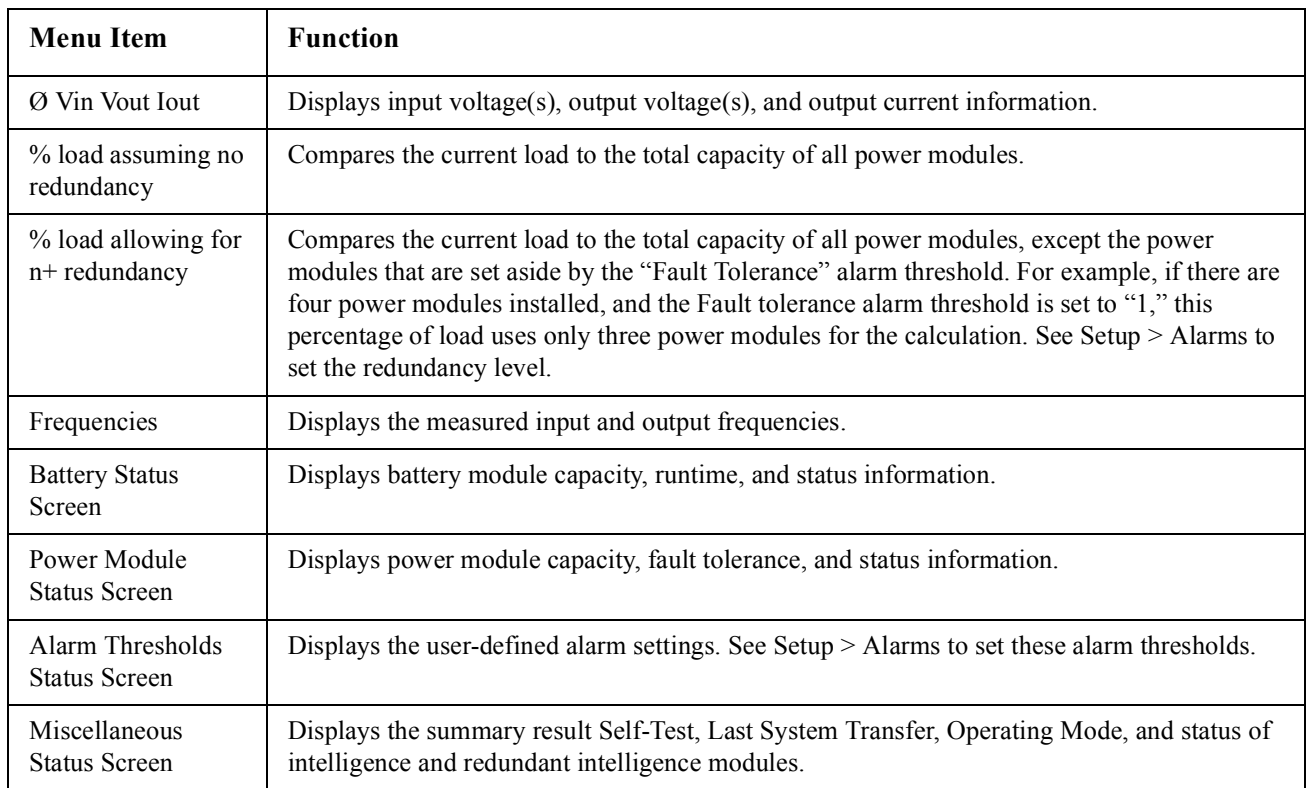

### **Setup Menu**

The Setup Menu allows the user to customize the UPS functionality.

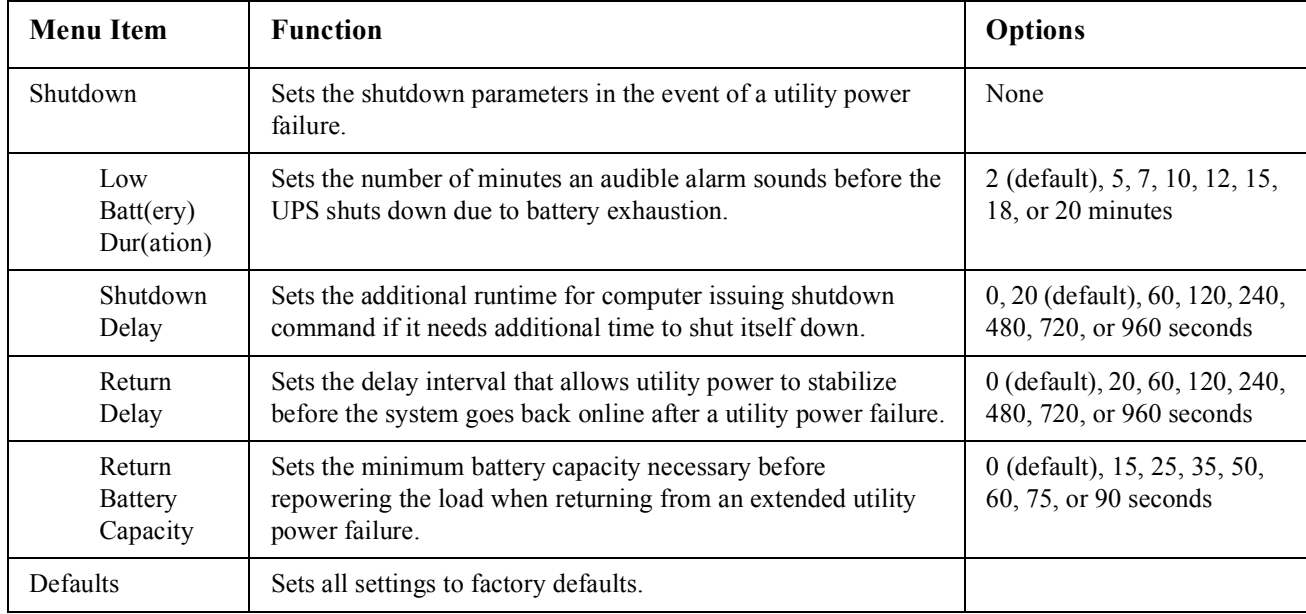

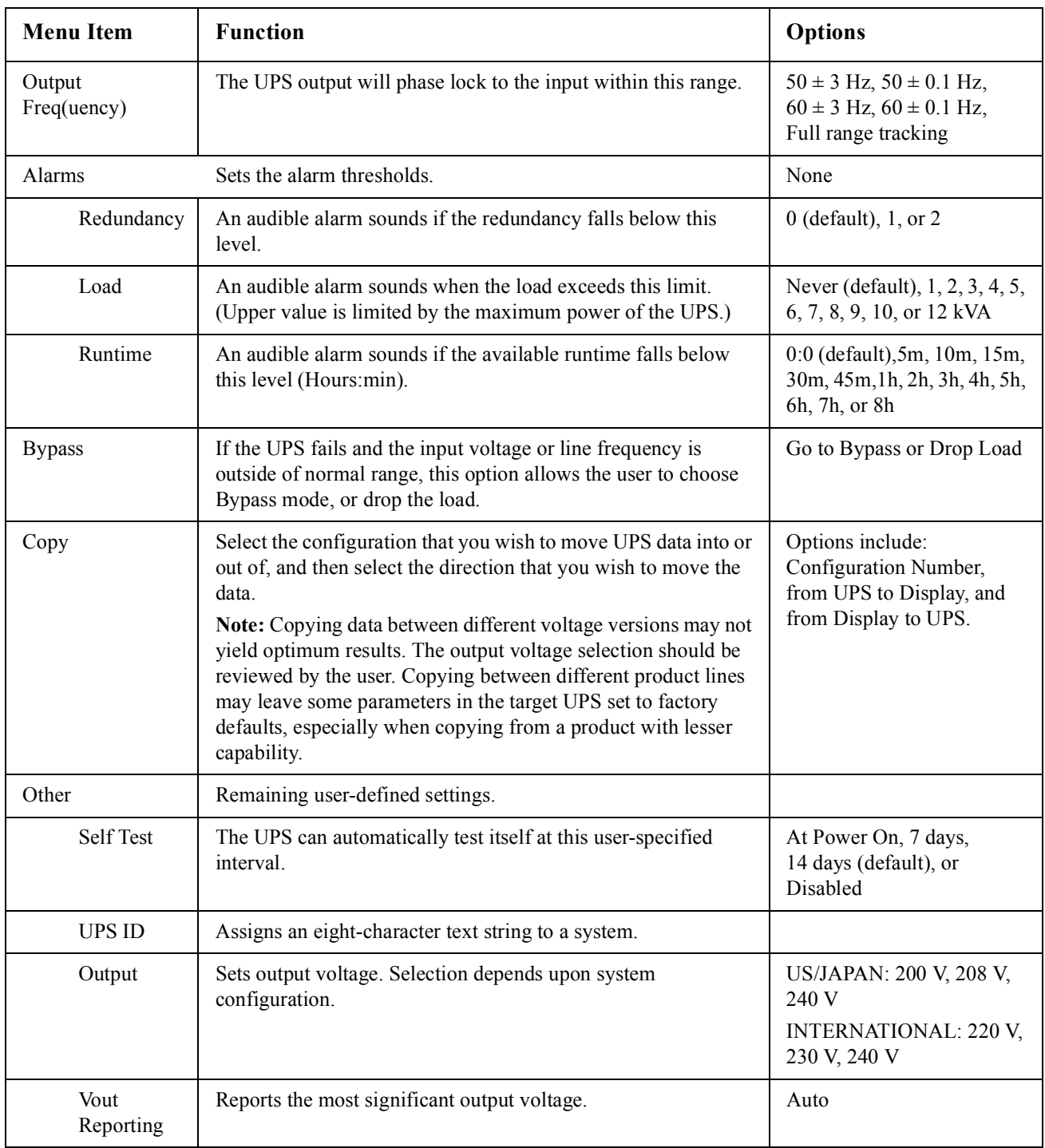

# **Troubleshooting**

The PowerView reports various messages on the display, including alarm status and changes in system configuration. This section lists all the PowerView display messages, the reason for the message, and the appropriate corrective action.

Contact APC by Schneider Electric Technical Support Staff for assistance with complex UPS problems. Refer to the APC by Schneider Electric web site at http://www.apc.com for a location near you.

Messages may occur simultaneously. If this happens, be sure to review all of the messages for a better understanding of the system condition.

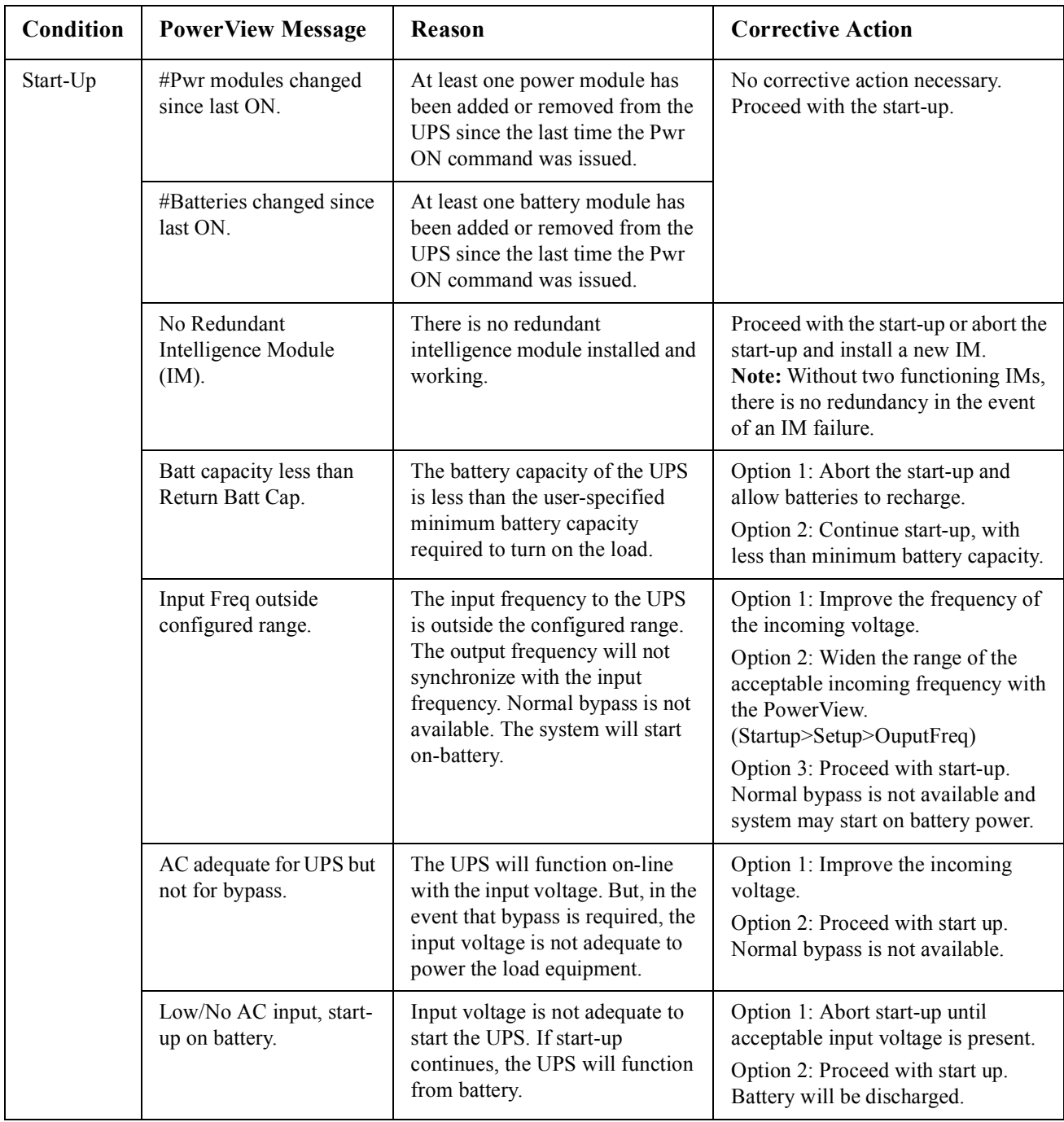

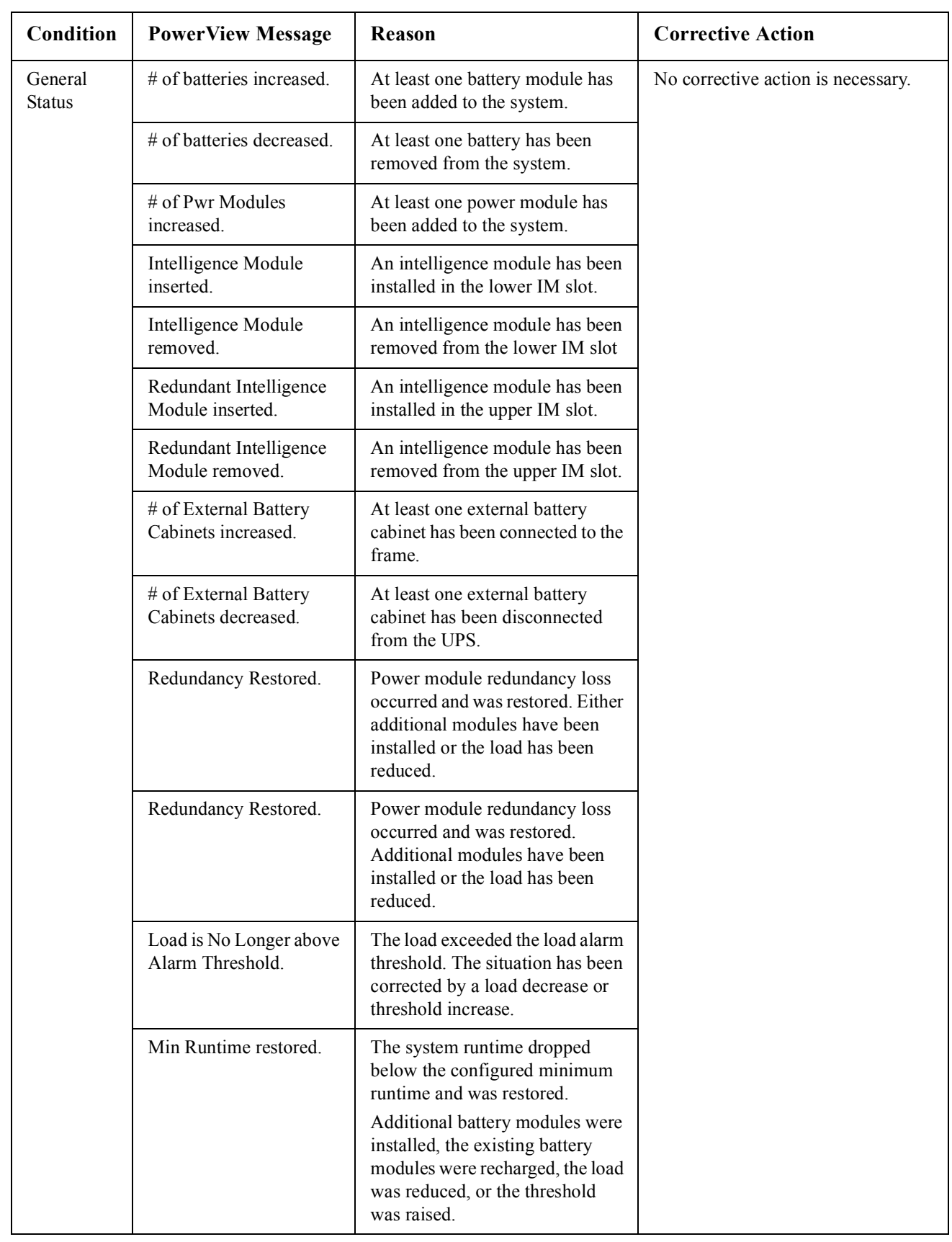

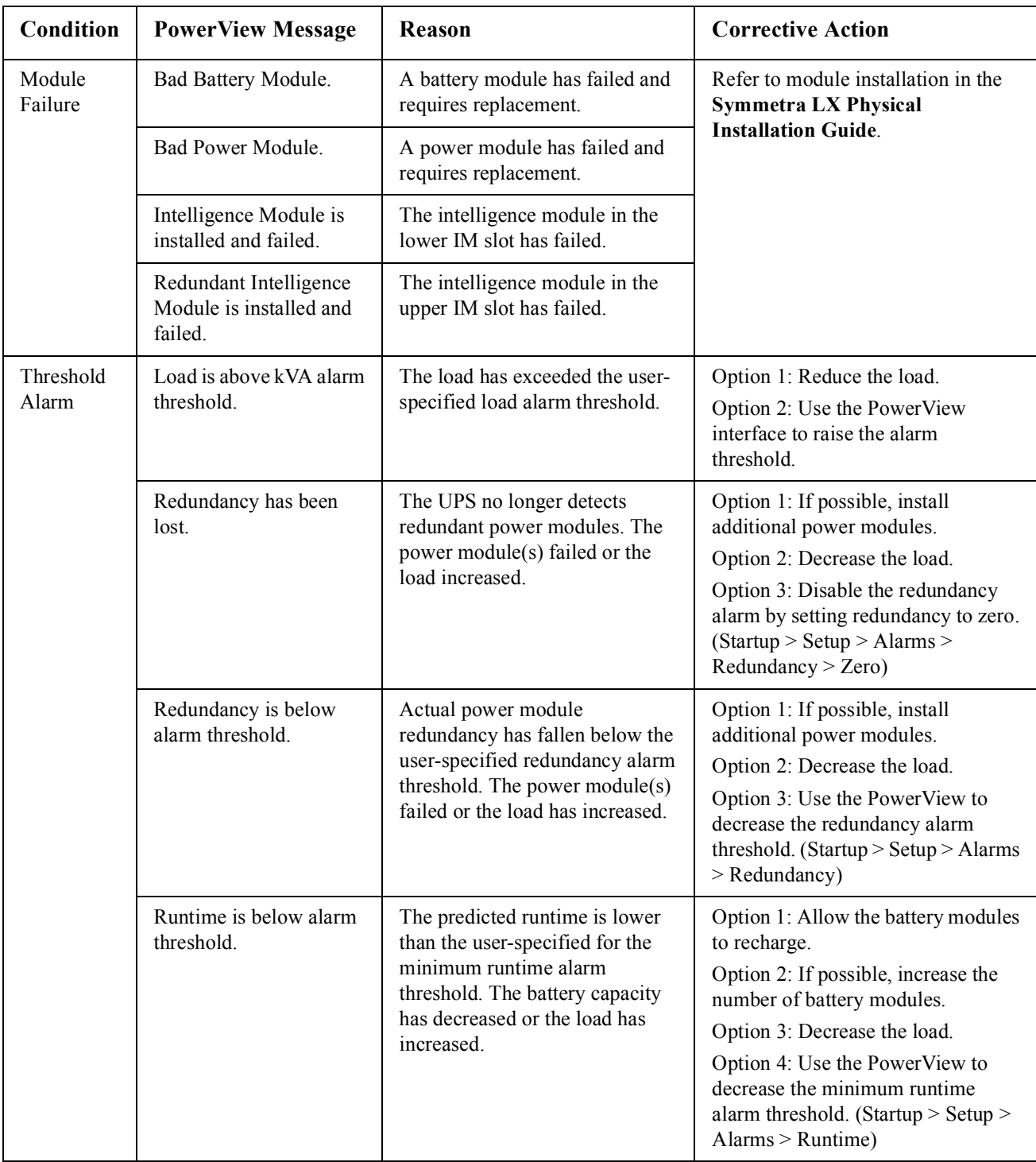

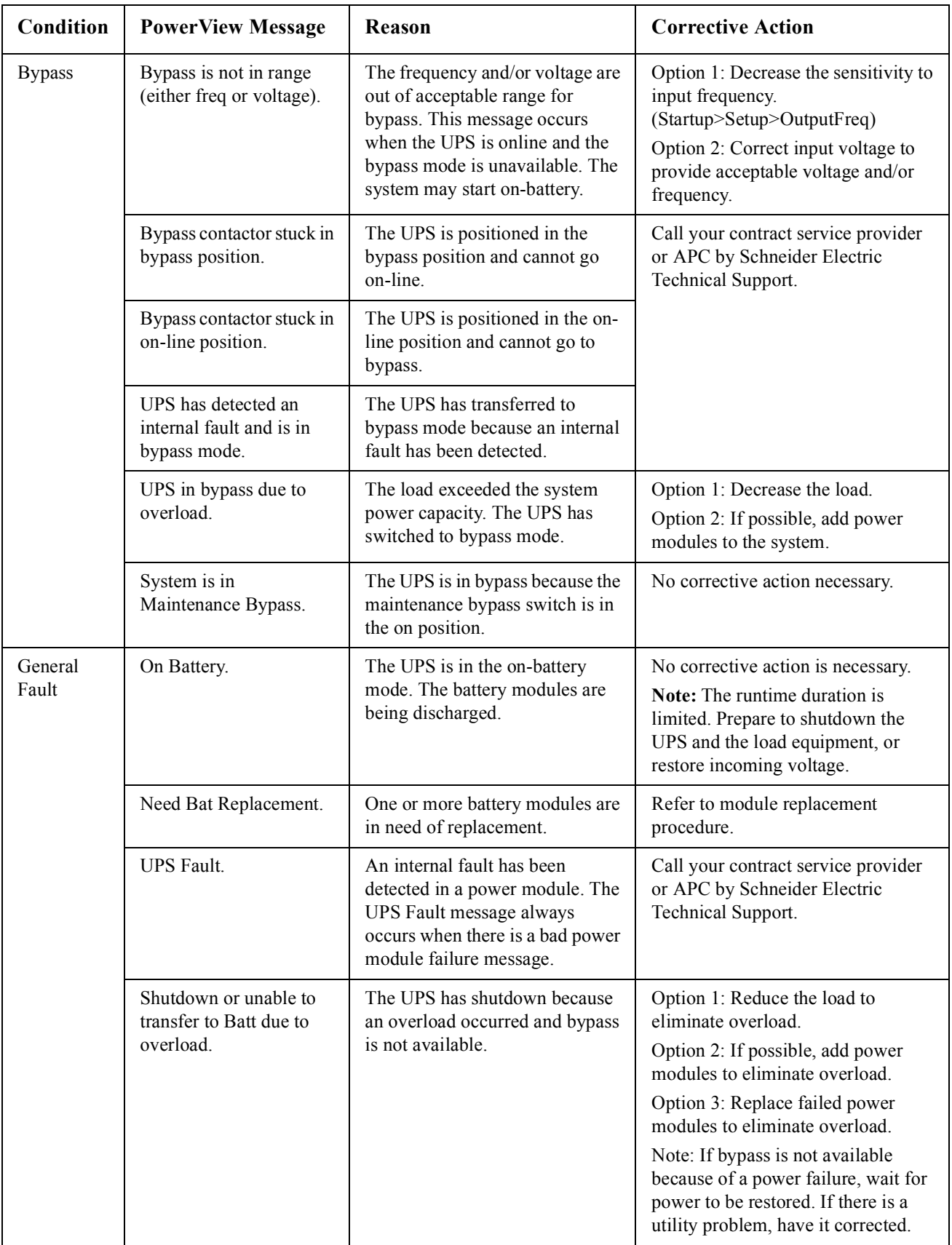

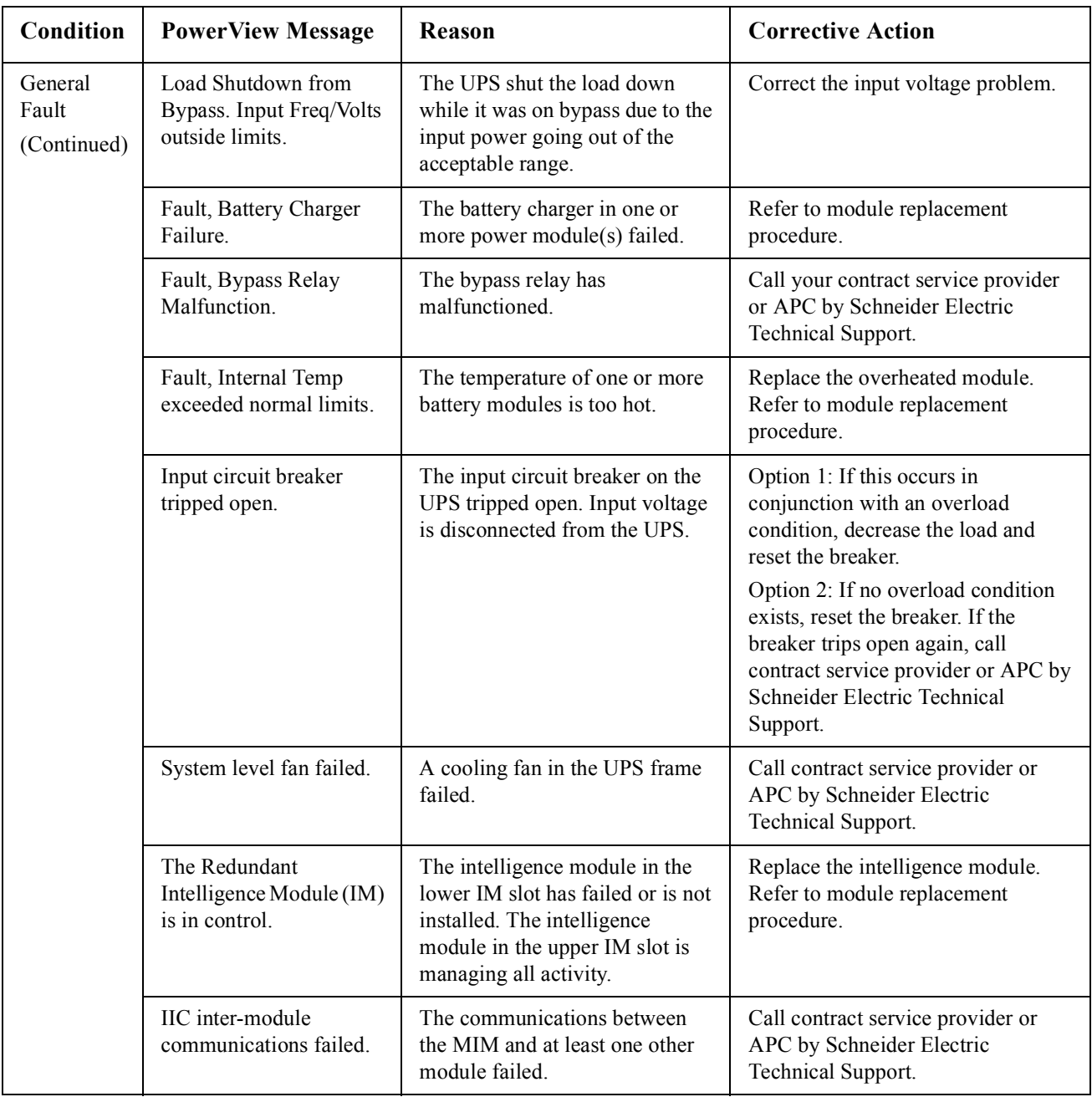

# **Service**

If the UPS requires service, do not return it to the dealer. Follow these steps:

- 1. Review the problems discussed in the Troubleshooting chapter to eliminate common problems.
- 2. Verify that the circuit breakers have not tripped. A tripped circuit breaker is the most common UPS problem.
- 3. If the problem persists, call customer service or visit the APC by Schneider Electric web site at http://www.apc.com
	- a. Note the model number of the UPS, the serial number, and the date purchased. A technician will ask you to describe the problem and try to solve it over the phone, if possible. If this is not possible, the technician will issue a Returned Material Authorization Number (RMA#).
	- b. If the UPS is under warranty, repairs are free. If not, there is a repair charge.
- 4. Pack the UPS in its original packaging. If the original packing is not available, ask customer service about obtaining a new set. Visit the APC web site for customer support telephone numbers.
- 5. Pack the UPS properly to avoid damage in transit. Never use polystyrene beads for packaging. Damage sustained in transit is not covered under warranty.
- 6. Mark the RMA# on the outside of the package.

## **Battery Replacements Kits and Battery Recycling**

See your dealer or visit the APC by Schneider Electric web site at http://www.apc.com for information on battery replacement kits and battery recycling. If returning used batteries to APC for recycling, ship used batteries in the battery replacement packing material.

#### **APC by Schneider Electric Worldwide Customer Support**

Customer support for this or any other APC by Schneider Electric product is available at no charge in any of the following ways:

- Visit the APC by Schneider Electric web site to access documents in the APC by Schneider Electric Knowledge Base and to submit customer support requests.
	- **www.apc.com** (Corporate Headquarters) Connect to localized APC by Schneider Electric Web sites for specific countries, each of which provides customer support information.
	- **www.apc.com/support/** Global support searching APC by Schneider Electric Knowledge Base and using e-support.
- Contact the APC by Schneider Electric Customer Support Center by telephone or e-mail.
	- Local, country-specific centers: go to **www.apc.com/support/contact** for contact information.
	- For information on how to obtain local customer support, contact the APC by Schneider Electric representative or other distributors from whom you purchased your APC by Schneider Electric product.

© 2018 APC by Schneider Electric. APC, the APC logo, Smart-UPS, and Symmetra are owned by Schneider Electric Industries S.A.S., or their affiliated companies. All other trademarks are property of their respective owners.